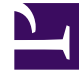

# **SGENESYS**

This PDF is generated from authoritative online content, and is provided for convenience only. This PDF cannot be used for legal purposes. For authoritative understanding of what is and is not supported, always use the online content. To copy code samples, always use the online content.

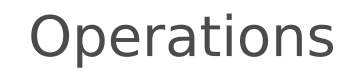

Monitoring your services

1. REDIRECT PrivateEdition/Current/Operations/Monitoring\_Approach

## Contents

- 1 [Enabling monitoring for your services](#page-2-0)
- 2 [Enabling monitoring OpenShift Container Platform](#page-2-1)
- 3 [Enabling monitoring in GKE Platform](#page-3-0)
	- 3.1 [Google Cloud operations suite Cloud Monitoring](#page-3-1)
	- 3.2 [Google Cloud Monitoring API](#page-4-0)

Learn how to set up monitoring for the cluster and your private edition services.

#### **Related documentation:**

- •
- 

#### **RSS:**

• [For private edition](https://all.docs.genesys.com/ReleaseNotes/Current/GenesysEngage-cloud/PrivateEdition?action=rnrss)

## <span id="page-2-0"></span>Enabling monitoring for your services

This topic describes how to enable monitoring for your services in OpenShift Container Platform and GKE Platform. You can find instructions on setting up service monitoring for your particular cloud platform in the following sections:

- Enabling monitoring in OpenShift Container Platform
- Enabling monitoring in GKE Platform

# <span id="page-2-1"></span>Enabling monitoring OpenShift Container Platform

Enabling monitoring in OpenShift Container Platform allows cluster administrators, developers, and other users to specify how services and pods are monitored in projects. After you enable this feature, you can query metrics, review dashboards, and manage alerting rules and silences for your projects in the OpenShift Container Platform web console.

To enable monitoring of services, follow these steps.

- 1. Edit the **cluster-monitoring-config** ConfigMap object.
	- \$ oc -n openshift-monitoring edit configmap cluster-monitoring-config
- 2. Set **enableUserWorkload** under data/config.yaml to true.

```
apiVersion: v1
kind: ConfigMap
metadata:
  name: cluster-monitoring-config
  namespace: openshift-monitoring
data:
  config.yaml:
    enableUserWorkload: true
```
Save the file to apply the changes. Monitoring your own services is enabled automatically.

3. Optional: Use the following command to ensure the **prometheus-user-workload** pods are created.

\$ oc -n openshift-user-workload-monitoring get pod

Sample output:

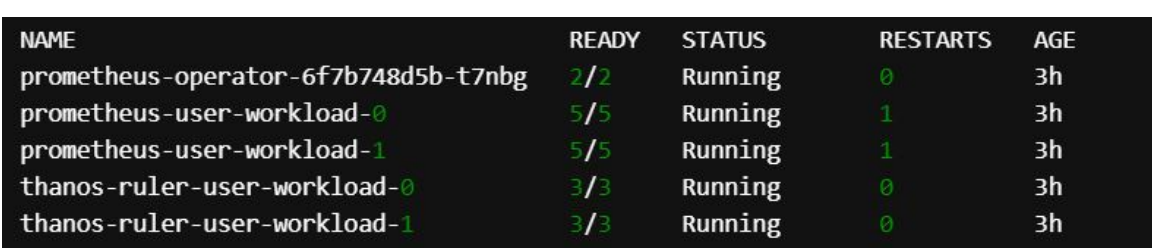

For more details, refer to Enabling monitoring for user-defined projects.

# <span id="page-3-0"></span>Enabling monitoring in GKE Platform

This section describes how to use Cloud Monitoring to monitor your Google Kubernetes Engine (GKE) clusters. It also describes how to enable and authorize use of the Monitoring API

## <span id="page-3-1"></span>Google Cloud operations suite - Cloud Monitoring

Google Cloud's operations suite (formerly Stackdriver) enables a centralized capability of receiving events, logs, metrics, and traces from your GKE platform resources.

**Cloud Monitoring** tracks metrics, events, and metadata from GKE platform, uptime probes, and services. **Stackdriver** ingests that data and makes it available via dashboards, charts, and alerts.

For more details, refer to https://cloud.google.com/monitoring/docs.

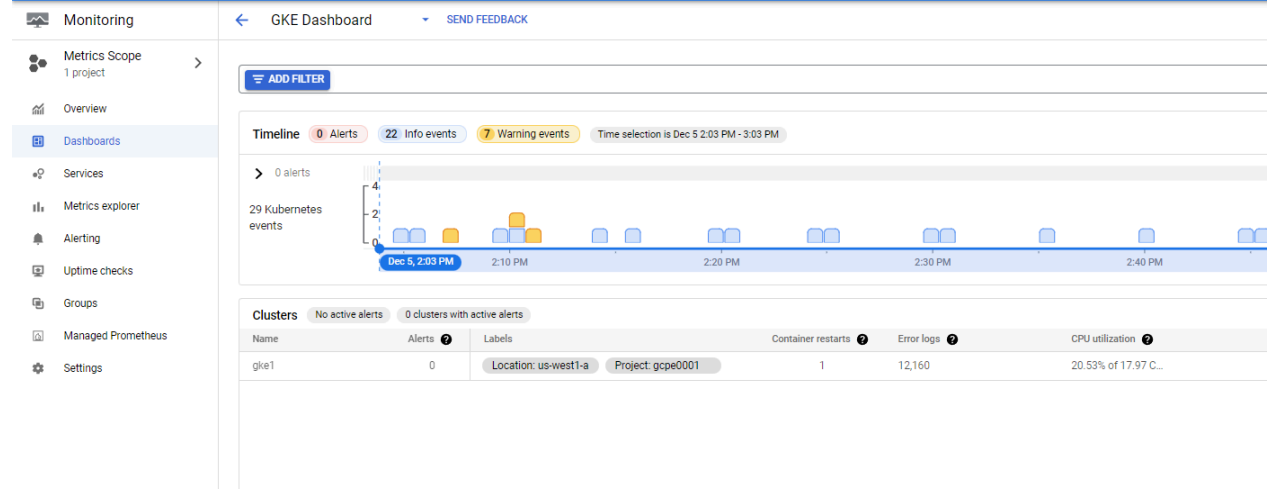

### Enable cloud monitoring

Supported values for the --logging flag for the create and update commands.

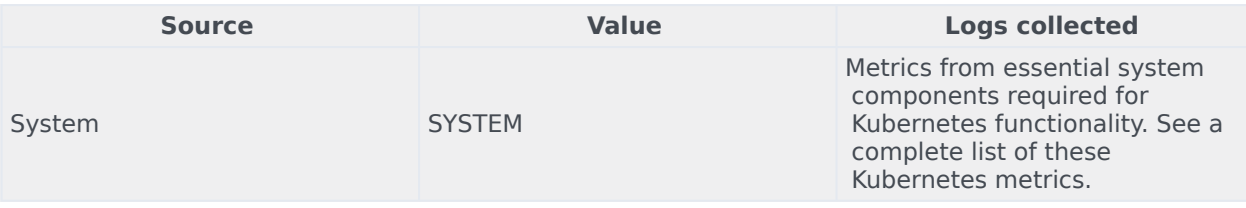

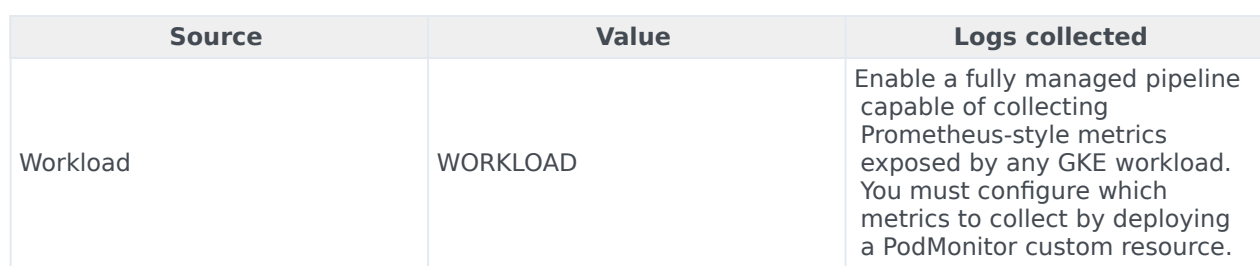

#### Console UI

To enable cloud monitoring through console UI, follow these steps:

- 1. Navigate to Console UI.
- 2. Select **Clusters** and then select the cluster instance.
- 3. Under **Features** > **Cloud Monitoring**, click the **Edit** icon.
- 4. Select **Enable Cloud Monitoring** and then select **System and Workflow** from the drop-down list.
- 5. Click **SAVE CHANGES**.

This section explains setting up Prometheus on a Kubernetes cluster for monitoring the Kubernetes cluster.

#### GCloud CLI

To enable cloud monitoring through GCloud UI, follow these steps:

1. Log on to the existing cluster.

```
gcloud container clusters get-credentials --zone --project
```
2. Configure the logs to be sent to Cloud Monitoring by updating a comma-separated list of values to the gcloud container clusters update with --monitoring flag. Here is an example:

```
gcloud container clusters update gke1 \
    --zone=us-west1-a \
    --monitoring==SYSTEM,WORKLOAD
```
## <span id="page-4-0"></span>Google Cloud Monitoring API

Google Cloud Monitoring API refers to the API that is provided with Google Cloud operations suite to customize your Monitoring solution inside GKE platform.

Stackdriver reads this configuration to prescribe how it processes, manages, and responds to monitored events generated in the cluster.

For more details, refer to Introduction to the Cloud Monitoring API.